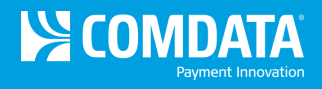

## **Analytic – Airline File**

**Access:** Reporting > reportQ > Quick Reports > Cardholder > Analytic – Airline File

**Description:** View air reservation purchase detail for your cardholders, including passenger name, ticket number, and total amount.

**Specifications:** This type of report is for only MasterCard customers.

**Additional Details:** Available in PDF and Excel. See the sample image on the next page.

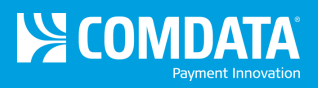

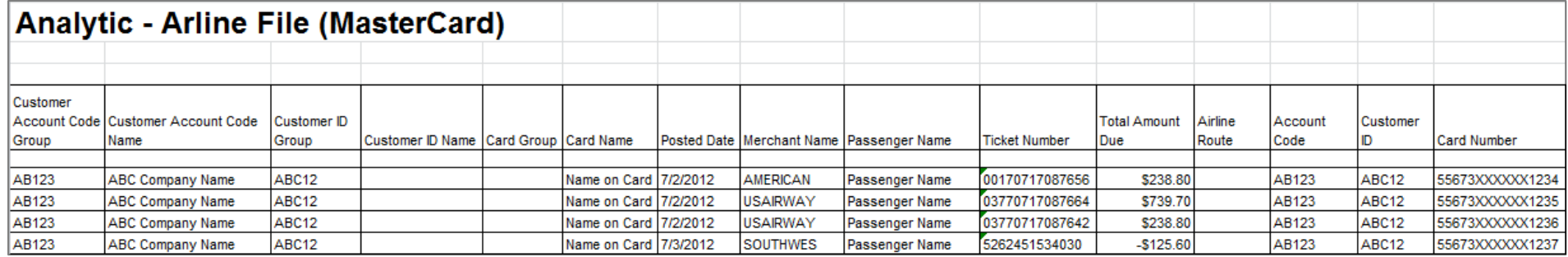